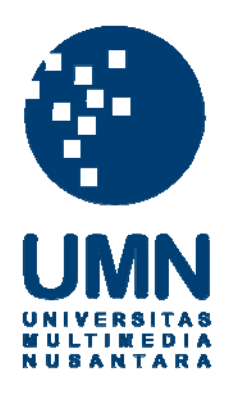

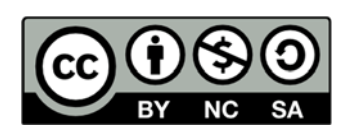

## **Hak cipta dan penggunaan kembali:**

Lisensi ini mengizinkan setiap orang untuk menggubah, memperbaiki, dan membuat ciptaan turunan bukan untuk kepentingan komersial, selama anda mencantumkan nama penulis dan melisensikan ciptaan turunan dengan syarat yang serupa dengan ciptaan asli.

## **Copyright and reuse:**

This license lets you remix, tweak, and build upon work non-commercially, as long as you credit the origin creator and license it on your new creations under the identical terms.

## **BAB III**

### **METODOLOGI DAN PERANCANGAN APLIKASI**

## **3.1 Metodologi Penelitian**

Metodologi dan perancangan dalam membangun aplikasi pengembangan atlet taekwondo berbasis android dengan menggunakan metode gamifikasi adalah sebagai berikut.

a. Studi Literatur

Studi literatur dilakukan untuk mempelajari ilmu-ilmu yang dapat membantu proses perancangan dan pembangunan aplikasi. Ilmu yang dimaksud adalah ilmu mengenai metode gamifikasi, skala Likert, TAM, dan dasar-dasar teknik Taekwondo yang dapat membantu penelitian.

b. Analisis Kebutuhan

Analisa kebutuhan yang diperlukan untuk melakukan penelitian, seperti data sampel, alat, dan spesifikasi perangkat yang digunakan untuk melakukan penelitian.

c. Pengumpulan Data

Pengumpulan data-data yang diperlukan untuk pembuatan aplikasi, seperti profil perserta taekwondo, informasi tingkatan peserta, informasi teknik taekwondo, dan lain-lain.

## ERSITAS ULTIMEDI USANTAR

### d. Perundingan Isi Aplikasi

Perundingan isi dari aplikasi dilakukan bersama pihak pelatih Taekwondo untuk menentukan teknik yang dipelajari dalam setiap tingkatan sabuk, program pelatihan, dan lain-lain.

e. Perancangan Aplikasi

Tahap awal perancangan aplikasi digunakan untuk menganalisa kebutuhan yang diperlukan dalam pembuatan aplikasi. Setelah itu dilanjutkan dengan pembuatan *flowchart* agar alur jalannya aplikasi dapat dipahami dengan mudah. Lalu, dirancang *Data Flow Diagram* (DFD) untuk mengetahui alur data pada aplikasi. Setelah itu merancang tampilan antarmuka aplikasi untuk memudahkan pengguna menggunakan aplikasi ini.

f. Pembuatan Aplikasi

Aplikasi yang dibuat berbasis Android dan menggunakan bahasa pemrograman Java. Di dalam tahap ini dilakukan implementasi metode gamifikasi ke dalam aplikasi yang dibuat.

g. Uji Coba Aplikasi

Setelah aplikasi dibuat, maka dilakukan uji coba aplikasi. Pengujian aplikasi dilakukan dengan melakukan percobaan langsung terhadap aplikasi, dimana anggota UKM Taekwondo UMN mencoba menggunakan aplikasi yang telah dibuat untuk mempelajari taekwondo. Uji coba aplikasi dilakukan dalam kurun waktu 2 minggu untuk memaksimalkan penggunaan aplikasi dalam mempelajari taekwondo.

h. Evaluasi

Tahap akhir dari penelitian ini adalah mengevaluasi apakah ada kekurangan dan kelebihan dari aplikasi serta menentukan saran untuk perkembangan aplikasi. Evaluasi aplikasi dilakukan dengan menggunakan kuesioner yang disebar dan wawancara dengan pelatih. Kuesioner yang disebar menggunakan teori *Technology Acceptance Model* (TAM). Penggunaan TAM bertujuan untuk melihat seberapa diterima aplikasi TaekwonApps oleh anggota UKM Taekwondo UMN.

i. Penulisan Laporan

Hasil yang telah didapat ditulis ke dalam laporan sebagai bukti bahwa telah dilakukan penelitian.

## **3.2 Rancangan Aplikasi**

Rancangan aplikasi dibawah meliputi rancangan *Marczewski's gamification framework* dan *flowchart*. Penggunaan *flowchart* untuk mempermudah memahami alur jalannya aplikasi dari awal sampai akhir. *Game element* yang digunakan dijelaskan dalam bagian ini.

## **3.2.1 Marczewski's Gamification Framework**

Penggunaan *Marczewski's Gamification Framework* di dalam aplikasi pengembangan atlet taekwondo adalah sebagai berikut.

1. *What is being gamified*

Aplikasi TaekwonApps menggunakan metode gamifikasi untuk mempelajari taekwondo dengan cara mengimplementasikan *game element* ke dalam aplikasi.

## USANTAR

2. *Why it is being gamified*

Aplikasi ini dibuat dengan tujuan membuat anggota taekwondo Universitas Multimedia Nusantara menjadi lebih termotivasi untuk belajar taekwondo dan mengembangkan kemampuan yang telah dimiliki, baik yang sudah dikuasai maupun yang belum dikuasai.

3. *Who are the users*

Pengguna dari aplikasi ini adalah anggota Unit Kegiatan Mahasiswa Taekwondo di Universitas Multimedia Nusantara. Peserta UKM Taekwondo UMN berasal dari berbagai fakultas dan angkatan, mulai dari 2016 sampai angkatan 2018. Penerapan RAMP *Framework* milik Marczewski dalam aplikasi ini adalah sebagai berikut. Pengguna dominan dari aplikasi ini memilki sifat *achiever* yang memiliki motivasi untuk mendapatkan *rewards* sebagai imbalan dari pekerjaan yang dilakukan.

4. *How is it being gamified*

Aplikasi TaekwonApps digamifikasi dengan cara mengimplementasikan *game elements* ke dalam aplikasi dengan mempertimbangkan *user type* yang dominan.

- a. *Achievements* berupa *badges* yang didapatkan oleh pengguna ketika pengguna menyelesaikan misi-misi tertentu dalam aplikasi.
- b. *Rewards* berupa *experience points* yang didapatkan oleh pengguna ketika pengguna menyelesaikan misi dalam aplikasi.
- c. *Quests* berupa misi-misi yang dapat dikerjakan dalam aplikasi, misi ditentukan sesuai dengan level pengguna untuk menyesuaikan tingkat kesulitannya.
- d. *Competitions* berupa persaingan untuk menduduki posisi teratas dalam *leaderboard*.

### 5. *Analytics are set up*

Analisa kebutuhan aplikasi dilakukan bersama dengan pelatih UKM Taekwondo UMN untuk menentukan apa saja yang dibutuhkan dalam tiap level. Perundingan isi aplikasi juga menentukan *quest* yang akan disediakan sehingga tidak mustahil bagi pengguna untuk menyelesaikan *quest* yang ada pada aplikasi.

6. *Tested with users*

Uji coba aplikasi akan dilakukan dengan memberikan akses kepada beberapa orang untuk menggunakan aplikasi TaekwonApps dengan tujuan melihat apakah ada kekurangan pada aplikasi. Pada fase ini juga digunakan apakah *interface* yang dibuat sudah cukup *user friendly* untuk digunakan oleh mahasiswa yang tidak memiliki latar belakang informatika.

7. *Acted on feedback*

*Feedback* yang didapatkan dari hasil *testing* selama 2 minggu akan diterima dan diimplementasikan jika masih sesuai dengan tujuan dari penelitian.

8. *Released the solution*

Setelah mengimplementasikan hasil *feedback*, maka aplikasi akan dirilis dan siap untuk digunakan oleh anggota Unit Kegiatan Mahasiswa Taekwondo Universitas Multimedia Nusantara.

## **3.2.2 Rancangan Game Design**

Elemen *game* yang digunakan dalam aplikasi TaekwonApps dijelaskan sebagai berikut.

## USA

1. *Points*

Elemen poin digunakan untuk menunjukkan seberapa besar *experience* yang telah didapat dan menunjukkan seberapa besar *experience* yang dibutuhkan untuk mencapai level selanjutnya. Poin dapat diraih setelah menyelesaikan misi yang disediakan.

2. *Level*

Level adalah pengukuran utama dari aplikasi ini, pengguna akan naik level setelah mendapatkan poin yang cukup untuk setiap levelnya. Level akan memacu pengguna lain untuk bersaing antara satu sama lain.

3. *Leaderboard*

*Leaderboard* digunakan untuk menampilkan nama-nama yang telah berpartisipasi dalam aplikasi TaekwonApps. *Leaderboard* diurutkan berdasarkan poin dan level tertinggi sampai terendah.

4. *Badges*

*Badges* didapatkan setelah pengguna mencapai level tertentu dan menyelesaikan misi-misi tertentu yang diberikan. *Badges* diberikan sebagai bukti bahwa pengguna telah mencapai target yang dimiliki.

5. *Missions*

Misi adalah tugas yang harus dikerjakan oleh setiap pengguna. Setiap tingkatan level memiliki misi yang berbeda-beda sesuai dengan kemampuan yang dimiliki oleh pengguna.

## **3.2.3 Rancangan Game Mechanincs**

Komponen *game mechanics* yang digunakan pada penelitian ini adalah sebagai berikut.

1. *Quests*

*Quests* adalah tugas-tugas yang harus dikerjakan pengguna untuk mendapatkan poin. Setiap *quest* berhubungan dengan teknik taekwondo, seperti teknik tendangan dasar sampai tendangan yang sulit. Makin sulit *quest* maka makin besar poin yang akan didapatkan oleh pengguna. Dalam aplikasi taekwonapps terdapat dua jenis misi, yaitu misi regular dan misi khusus. Misi regular adalah misi yang diberikan kepada pengguna sesuai level penggunanya dan pengguna mendapatkan *points* setelah menyelesaikannya, sementara misi khusus adalah misi yang harus dikerjakan pengguna apabila pengguna menginginkan *badge* yang tersedia. Tingkatan misi khusus lebih sulit dibandingkan misi regular

2. *Points*

Pengguna mendapatkan poin setelah menyelesaikan *quest* yang ditentukan. Poin yang didapatkan dihitung dan berguna untuk menambah *experience* untuk menaikkan level pengguna.

3. *Levels*

Pengguna aplikasi pada awalnya memulai pada level 1. Untuk menaikkan level maka dibutuhkan poin yang bisa didapatkan setelah menyelesaikan *quest*. Untuk naik dari satu level ke level lainnya, poin yang dibutuhkan akan bertambah sebesar 20% dari level sebelumnya. Misalnya pada level 1 untuk naik ke level 2 dibutuhkan 100 poin, maka dari level 2 ke level 3 dibutuhkan 120 poin.

4. *Leaderboard*

*Leaderboard* digunakan untuk menunjukkan pengguna yang memiliki poin tertinggi sampai terendah. *Leaderboard* dibatasi sebanyak sepuluh pengguna yang memiliki level tertinggi. Jika terdapat kesamaan level maka posisi pada *leaderboard* ditentukan dengan melihat *experience* yang sudah dimiliki oleh pengguna. Pengguna yang memiliki jumlah *experience* lebih banyak berhak menempati posisi lebih atas dari pengguna yang memiliki jumlah *experience* lebih sedikit.

5. *Badges*

*Badges* merupakan penghargaan atas tercapainya suatu target dalam aplikasi. Badges dapat didapatkan setelah pengguna mencapai level tertentu dan menyelesaikan *quest* tertentu.

## **3.2.4 Rancangan Game Dynamics**

Komponen *game dynamics* yang digunakan pada penelitian ini adalah sebagai berikut.

1. *Rewards*

Pengguna mendapatkan *rewards* berupa *points* yang didapatkan dari misi yang dikerjakan*.* Selain *points*, *rewards* yang mungkin didapatkan oleh pengguna dapat berupa penghargaan dalam bentuk *badges*.

2. *Achievements*

*Achievements* yang didapatkan oleh pengguna berupa *badges* yang menandakan pencapaian tertentu. *Achievements* didapatkan pengguna setelah mencapai target tertentu. Target yang dicapai seperti menguasai teknik tendangan yang sulit, menguasai beberapa *poomsae*, atau mencapai tingkatan sabuk tertentu.

3. *Competition*

Penggunaan *leaderboard* pada aplikasi ini berfungsi untuk menciptakan kompetisi antar pengguna aplikasi. *Leaderboard* bertujuan untuk memotivasi pengguna aplikasi untuk mencapai posisi yang lebih tinggi dibandingkan pengguna lainnya.

4. *Alturism*

Pengguna dapat membantu anggota UKM lainnya untuk mengembangkan teknik yang dimiliki. Pengguna yang sudah memilki kemampuan lebih juga dapat memotivasi anggota lain dengan menjadikan diri sendiri sebagai contoh bagi anggota lain yang masih berkembang.

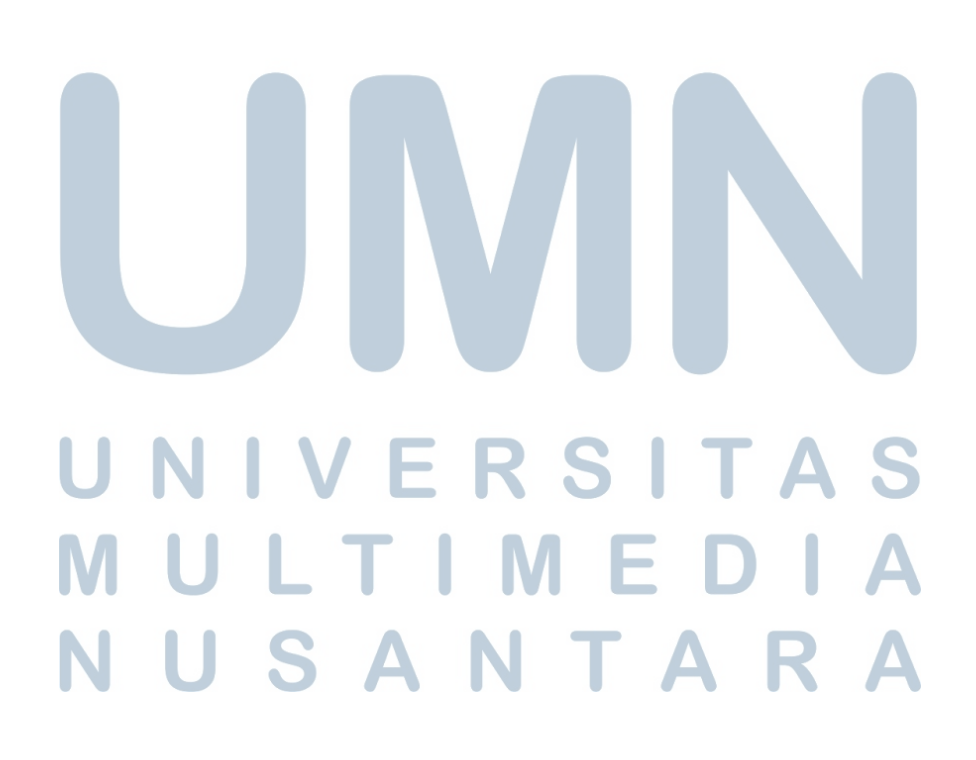

## **3.2.5 Flowchart**

## **A. Flowchart Aplikasi**

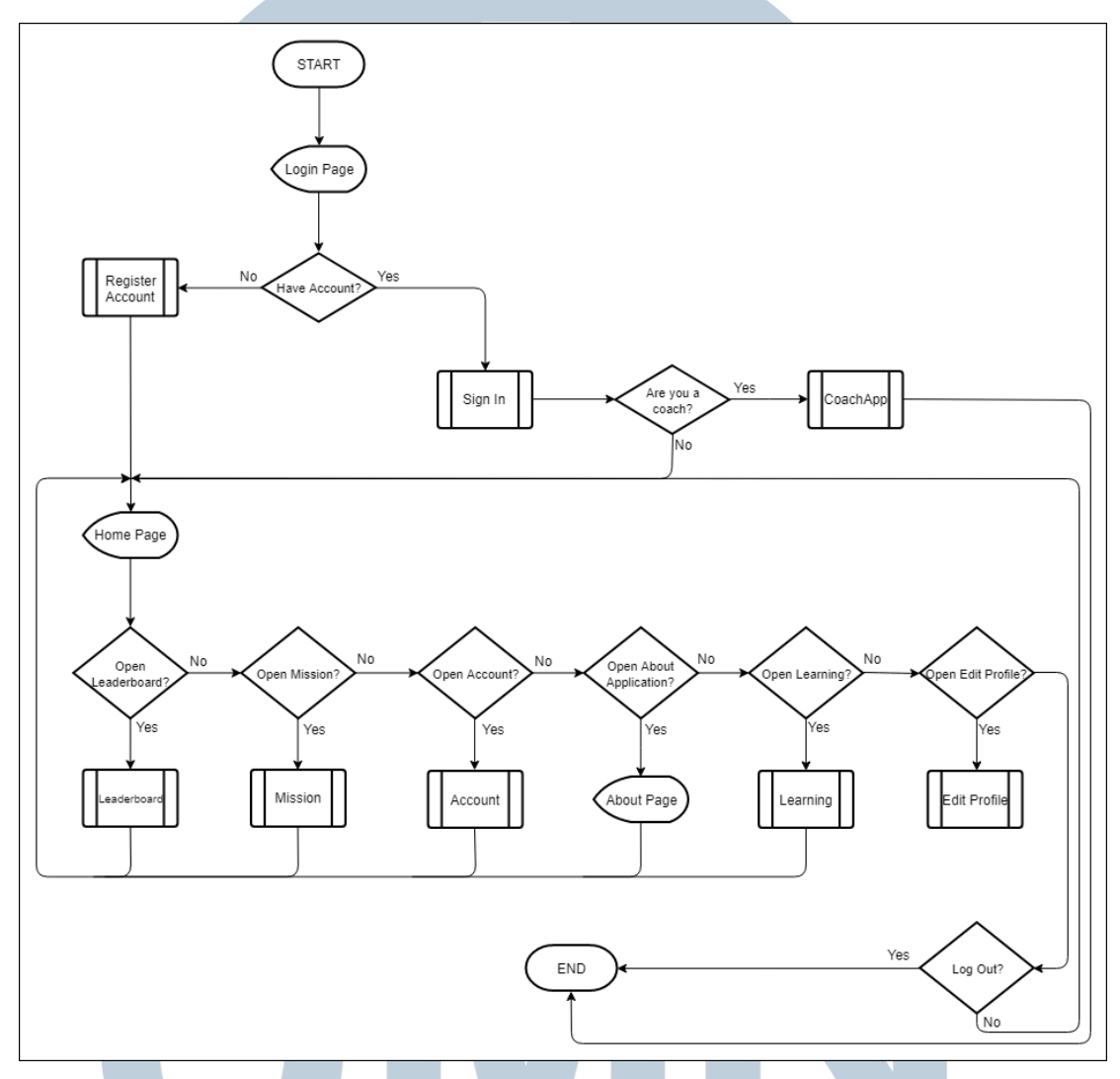

Gambar 3.1 Flowchart Aplikasi

*Flowchart* keseluruhan aplikasi ditampilkan oleh Gambar 3.1 di atas. Pada permulaan aplikasi dibuka, *user* harus memasukkan data untuk masuk ke dalam sistem. Jika *user* belum memiliki akun, maka *user* harus melakukan registrasi terlebih dahulu dengan menekan tombol *register*. Setelah *user* masuk, maka *user* dialihkan ke halaman utama. Jika *user* memilih *leaderboard*, maka *user* dialihkan ke halaman *leaderboard*. Jika *user* memilih tombol *mission*, maka *user* dialihkan ke halaman mission. Submodul *account* diakses ketika *user* menekan tombol *account* yang ada pada *home page*. Jika *user* memilih tombol *about*, maka *user* dialihkan ke halaman *about* yang berisi informasi tentang aplikasi. Submodul *learning* berisikan informasi mengenai taekwondo dan dapat diakses dengan memilih tombol yang ada pada *home page*. Jika *user* memilih tombol *log out*, maka selesai.

**B. Flowchart Submodul Sign In**

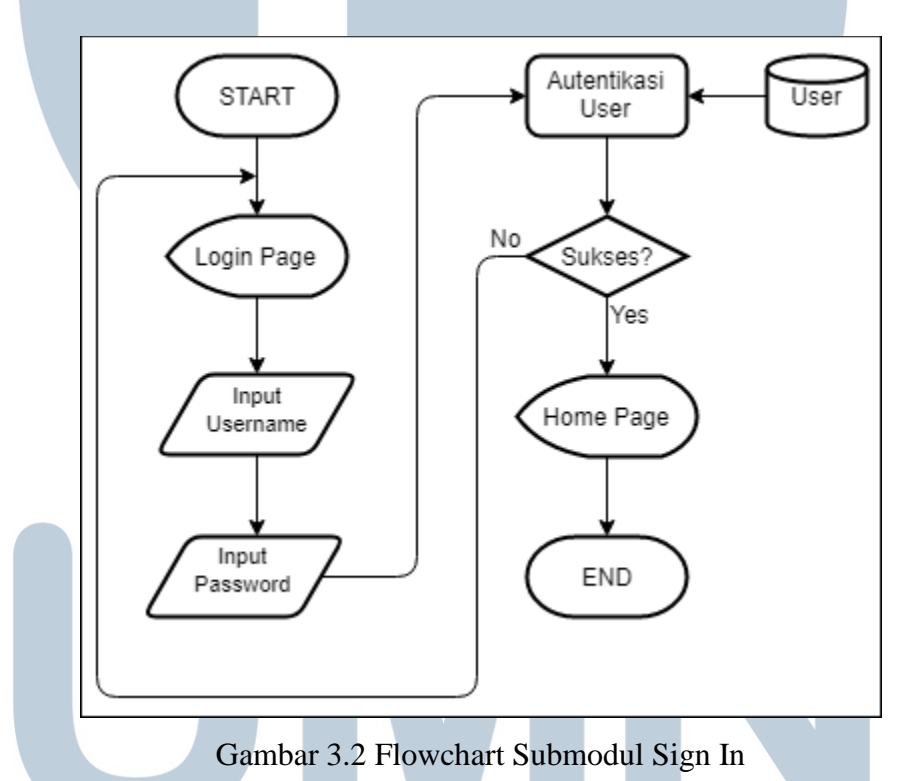

Pertama, *user* tiba di halaman *log in* dan diminta untuk memasukkan data berupa *username* dan *password*. Setelah itu, data dicek apakah sudah terdaftar dalam *database* atau belum. Jika sudah, maka *user* dialihkan *home page* dan jika gagal, *user* akan SANTA

Gambar 3.2 di atas menjelaskan cara untuk *sign in* pada aplikasi TaekwonApps.

diminta untuk memasukkan kembali *username* dan *password* agar dapat dicek kembali oleh sistem.

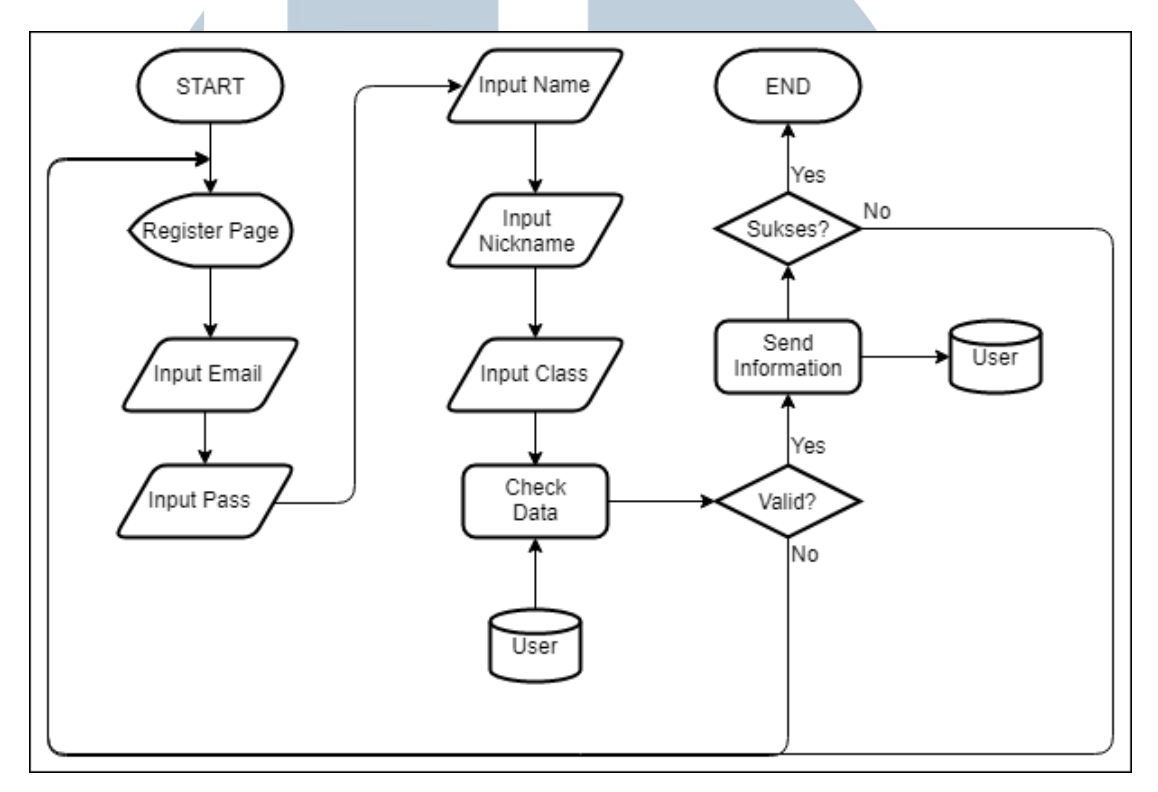

**C. Flowchart Submodul Register Account**

Gambar 3.3 Flowchart Submodul Register Account

Gambar 3.3 di atas menjelaskan cara melakukan *register* pada aplikasi TaekwonApps. Pertama, *user* dialihkan ke halaman *register* dan diminta untuk memasukkan data berupa *email*, *password*, nama lengkap, nama panggilan yang diinginkan, dan tingkat sabuk. Kemudian, data tersebut dicek apakah sudah terdaftar dalam *database* atau belum. Jika sudah, maka *user* diminta untuk mengulangi proses dari awal dengan menggunakan data baru. Jika belum, data didaftarkan ke dalam *database* dan proses selesai. ANTA **SOF** 

## **D. Flowchart Submodul Leaderboard**

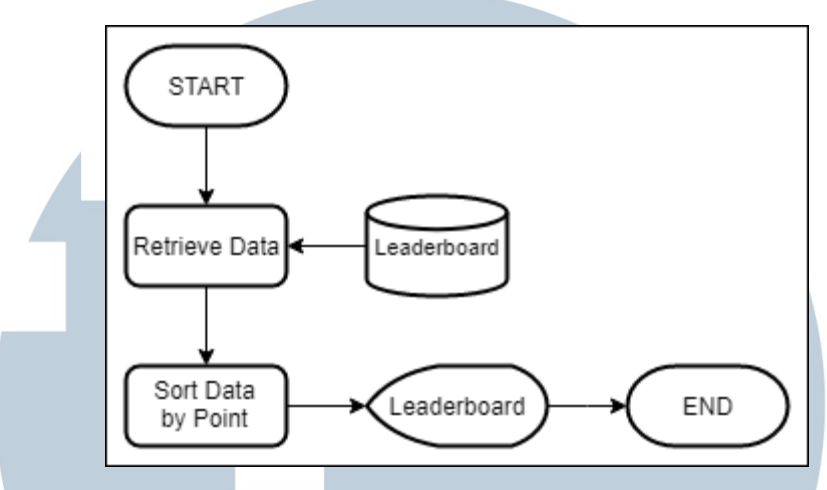

Gambar 3.4 Flowchart Submodul Leaderboard

Gambar 3.4 di atas menjelaskan alur dari *leaderboard*. Ketika tombol *leaderboard* ditekan, maka data diambil dari *database* dan diurutkan berdasarkan level tertinggi sampai terendah. Setelah data diambil, maka data ditampilkan pada halaman *leaderboard*.

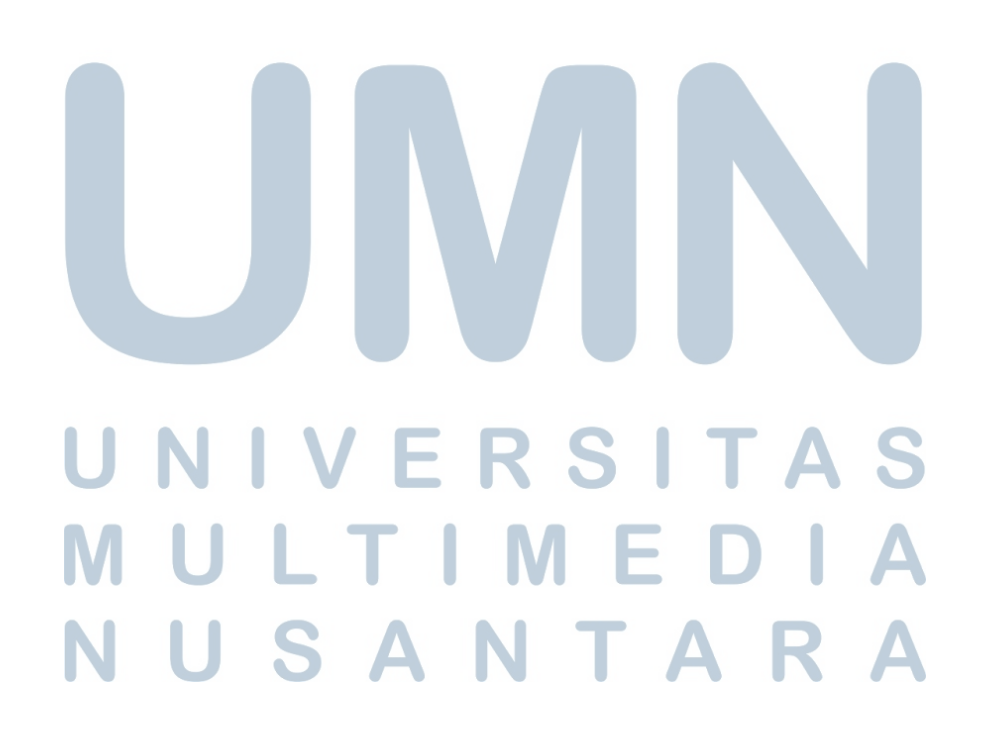

### **E. Flowchart Submodul Mission**

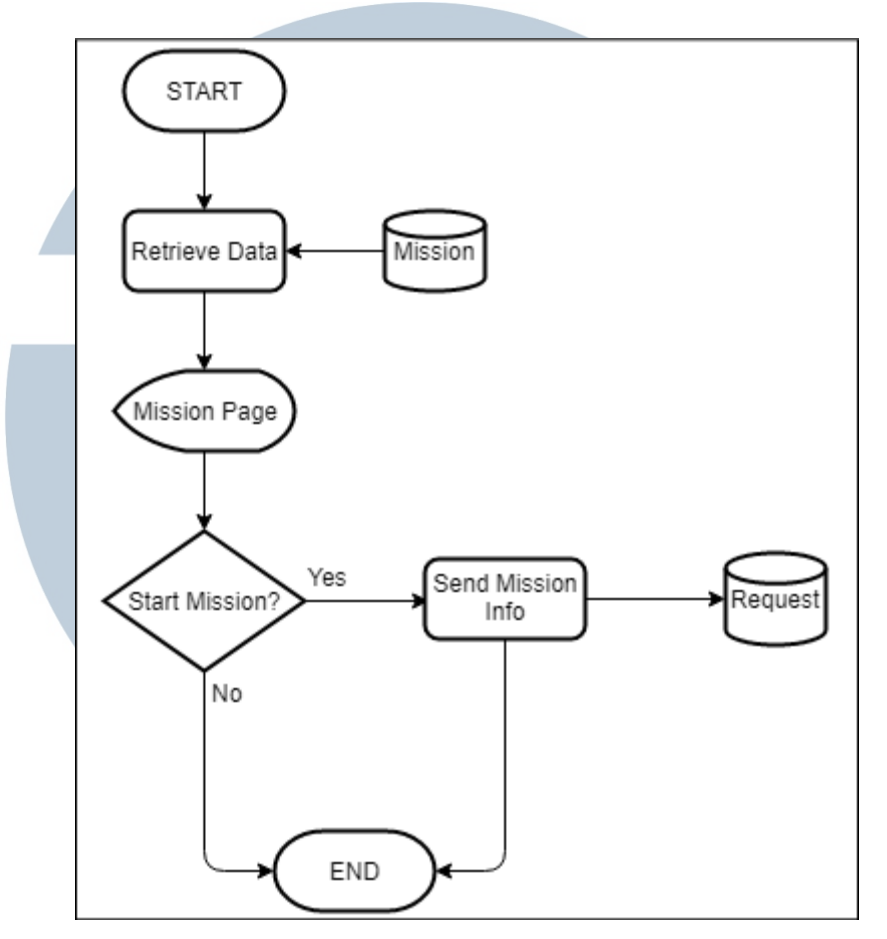

Gambar 3.5 Flowchart Submodul Mission

Gambar 3.5 di atas merupakan *flowchart* submodule *mission.* Ketika tombol *mission* dipilih, maka data misi-misi diambil terlebih dahulu sebelum ditampilkan pada halaman misi. Jika *user* memilih untuk memulai misi maka data misi yang dipilih dikirim ke dalam tabel *request* agar dapat diakses oleh pelatih. Jika *user* tidak ingin memulai misi, maka proses selesai.

## RSITA LT. J . E **IM** S A NTAR U

### **F. Flowchart Submodul Account**

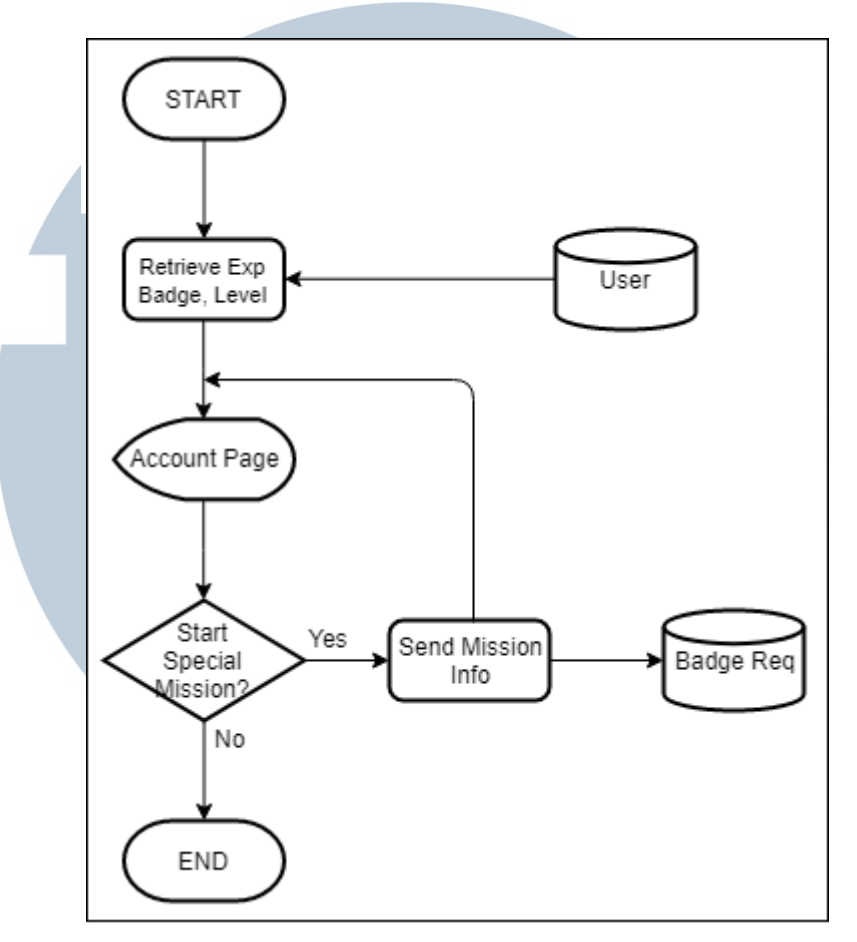

Gambar 3.6 Flowchart Submodul Account

Gambar 3.6 di atas menampilkan mekanisme untuk mengakses *account*. Saat dipilih, maka data mengenai *user* diambil dari database dan ditampilkan. Pada halaman ini terdapat *badges* yang dapat diklaim apabila *user* menyelesaikan misi khusus yang disediakan. Jika *user* memilih tombol *edit profile*, maka dialihkan ke halaman *edit page* dan user memasukkan data yang ingin diganti. Setelah selesai, maka data tersebut dikirim kembali ke *database* untuk menggantikan data yang lama. Jika user tidak memilih *edit profile*, maka proses selesai.

## **G. Flowchart Submodul Learning**

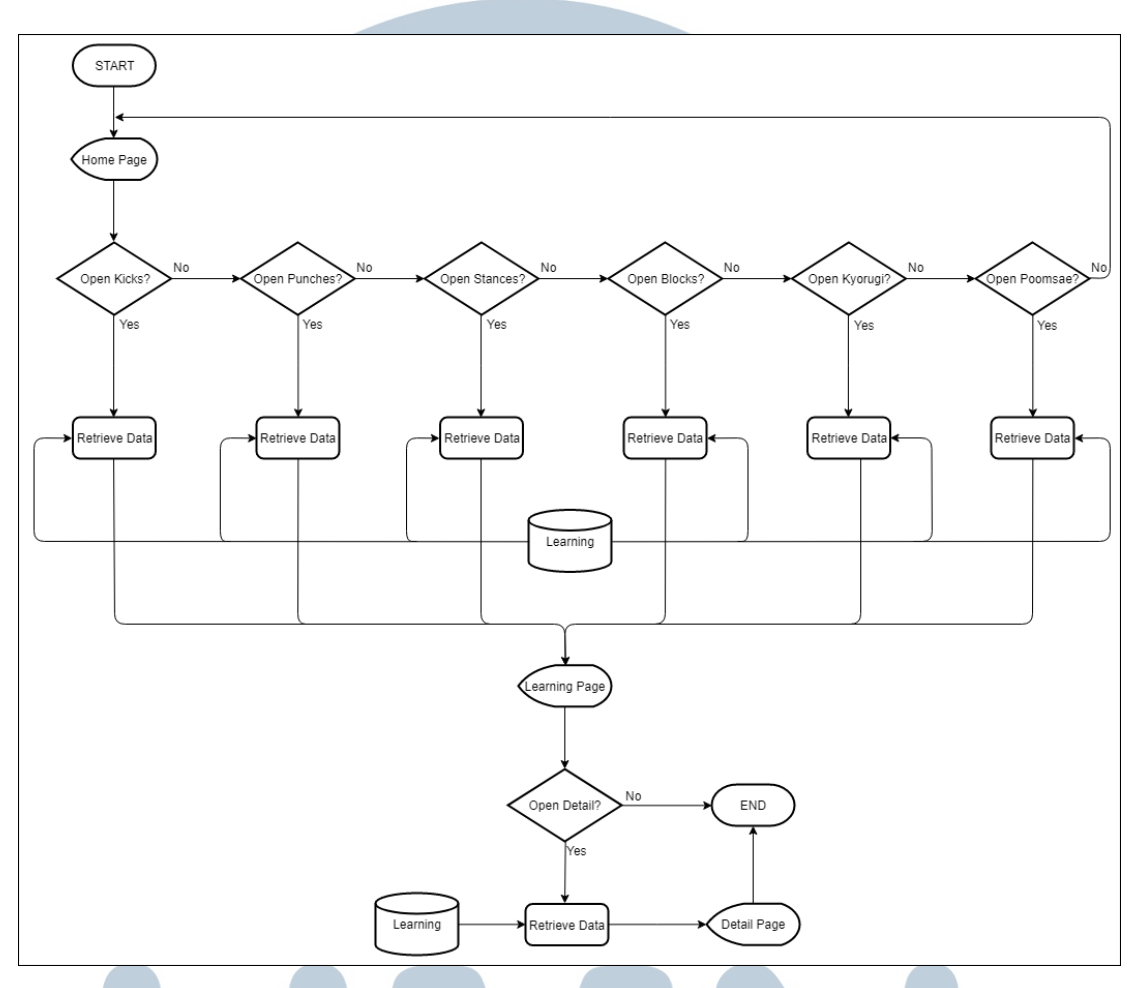

Gambar 3.7 Flowchart Submodul Learning

Gambar 3.7 di atas menampilkan *flowchart* mekanisme *learning.* Pada *home page*, *user* diberikan pilihan untuk memilih. Pilihan tersebut adalah tendangan, tangkisan, pukulan, kuda-kuda, pertandingan, dan *poomsae*. Ketika *user* memilih salah satu dari pilihan tersebut, maka data diambil dan akan ditampilkan pada *detail page*.

## RSI LI ь ı U S A NTAR

## **H. Flowchart Submodul Edit Profile**

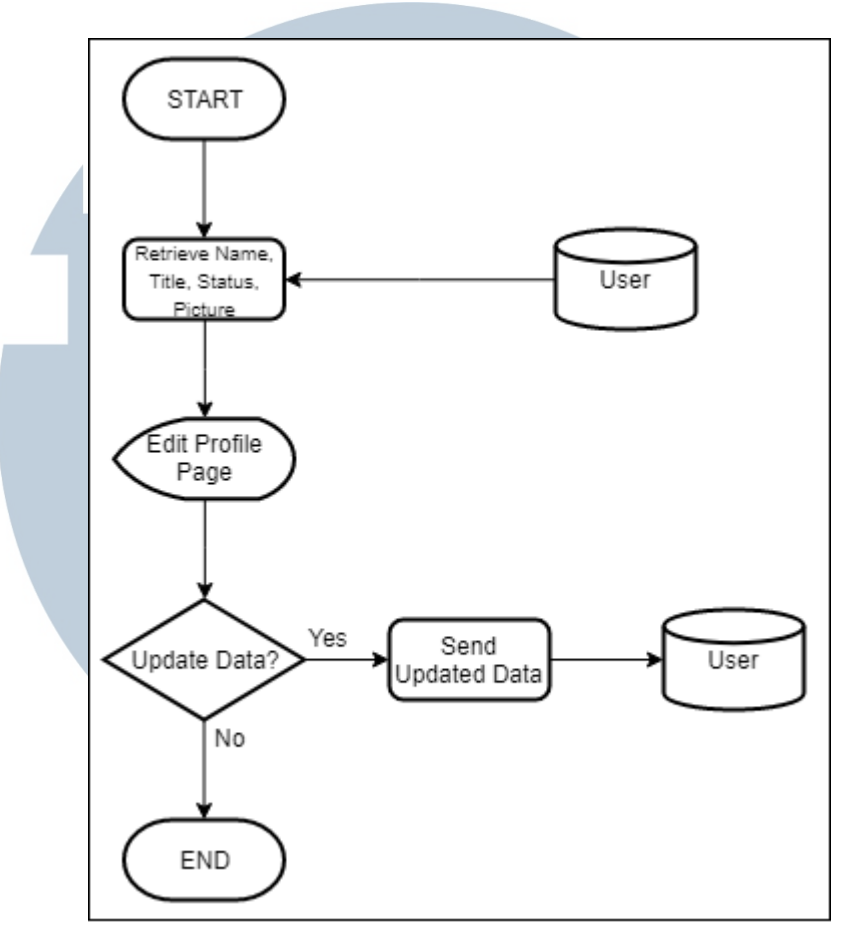

Gambar 3.8 Flowchart Submodul Edit Profile

Gambar 3.8 di atas menampilkan mekanisme yang terjadi pada submodul *edit profile*. Ketika menu *edit profile* dipilih, maka data yang dibutuhkan diambil dari *database* dan ditampilkan ke dalam halaman *edit profile*. Jika pengguna memutuskan untuk mengganti data yang terdapat pada halaman *edit profile*, maka data yang diganti dikirim kembali ke dalam *database*. Jika pengguna tidak melakukan perubahan apapun pada halaman ini, maka proses selesai.

## **I. Flowchart Submodul CoachApp**

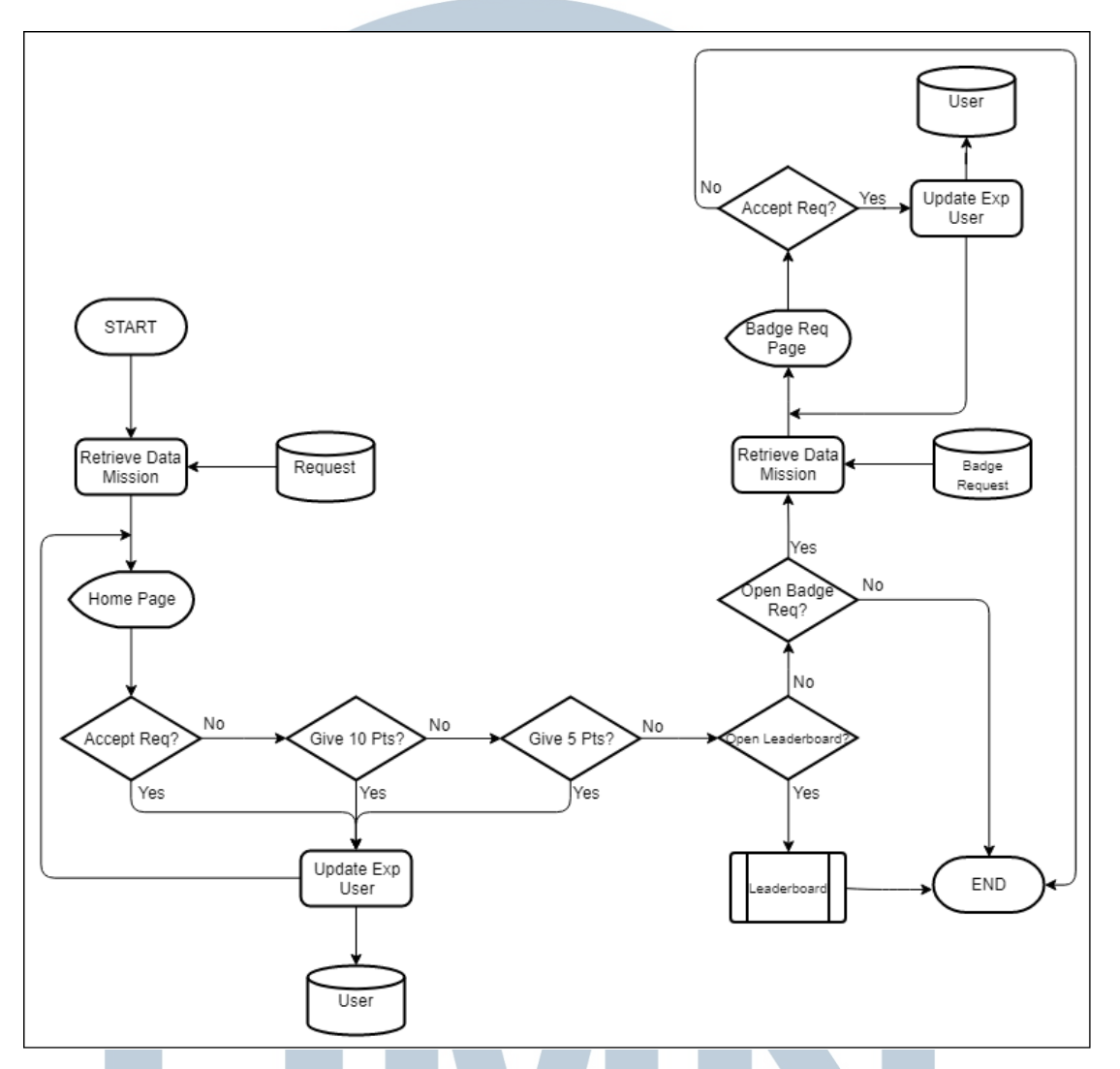

Gambar 3.9 Flowchart Submodul CoachApp

Gambar 3.8 di atas menggambarkan cara kerja aplikasi yang dimiliki oleh *coach*. Ketika memulai, *coach* harus masuk ke dalam sistem. Setelah masuk, *coach* dapat melihat misi yang telah dimulai oleh pengguna. Jika *coach* menyetujui bahwa misi yang dimulai telah dikerjakan, maka *coach* dapat memberikan *experience point* tambahan kepada pengguna. Jika misi yang dikerjakan belum sempurna, maka *coach*  dapat memberikan poin *reward* sebesar 10 atau 5 poin sampai poin maksimal tercapai.

*Coach* juga dapat melihat *leaderboard* untuk mengetahui siapa yang memiliki poin terbanyak. *Coach* juga dapat melakukan *approval* terhadap misi khusus yang dapat memberikan *badges*. Jika *coach* memberi *approval* terhadap misi khusus yang dilakukan, maka pengguna mendapatkan tambahan bonus *point* dengan jumlah yang besar dan mendapatkan *badge*.

## **3.3 Rancangan Tampilan Antarmuka**

Rancangan tampilan antarmuka aplikasi TaekwonApps dijelaskan dalam poinpoin dibawah ini.

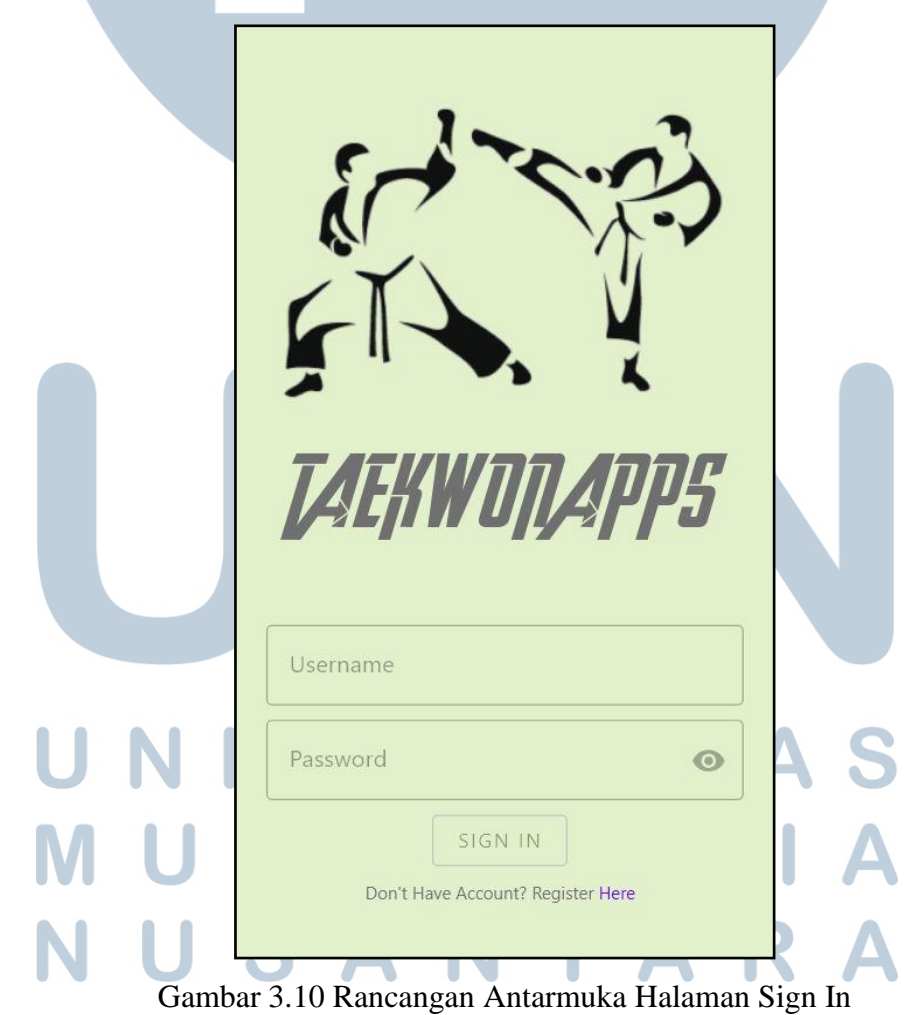

## **3.3.1 Rancangan Antarmuka Halaman Sign In**

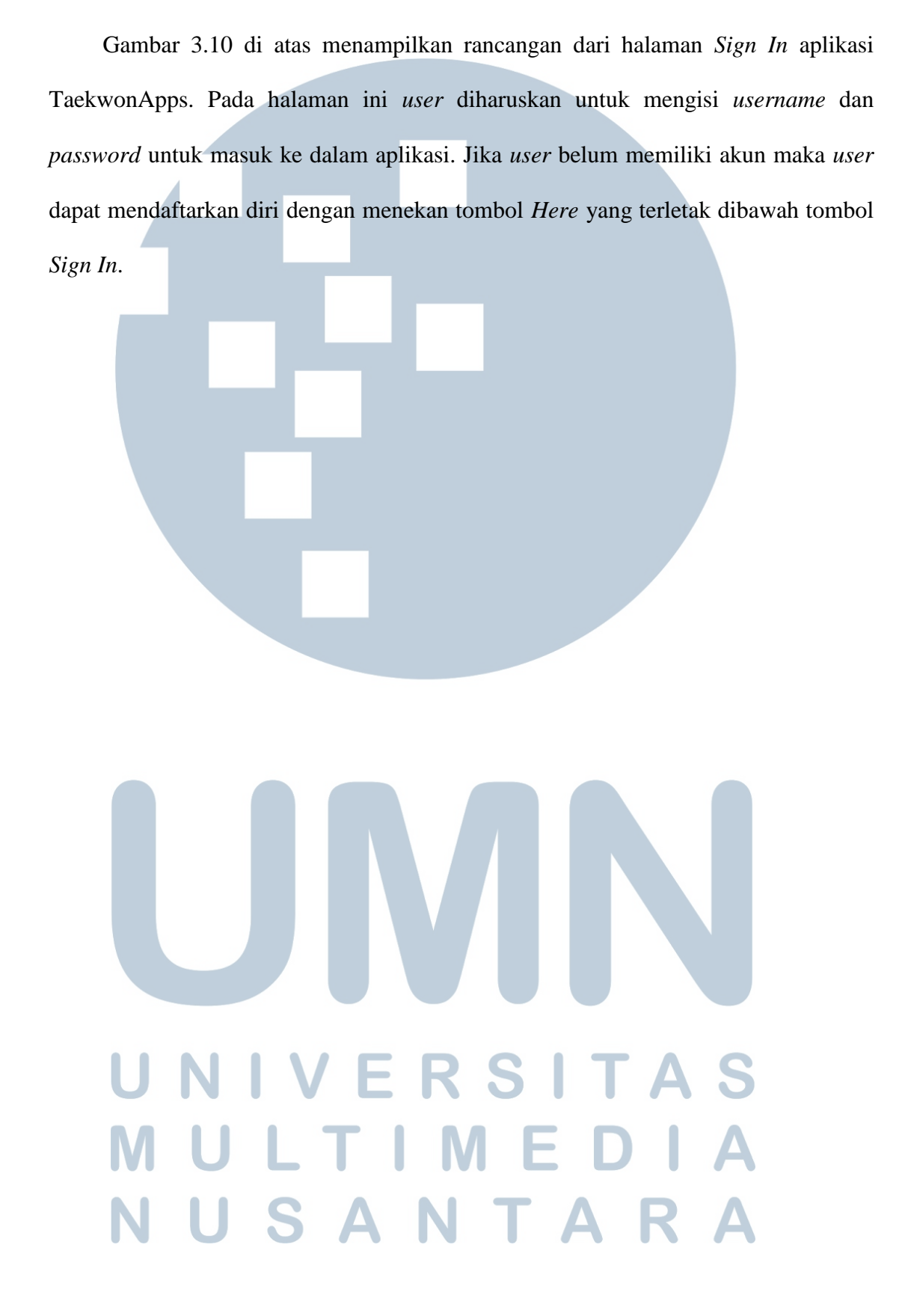

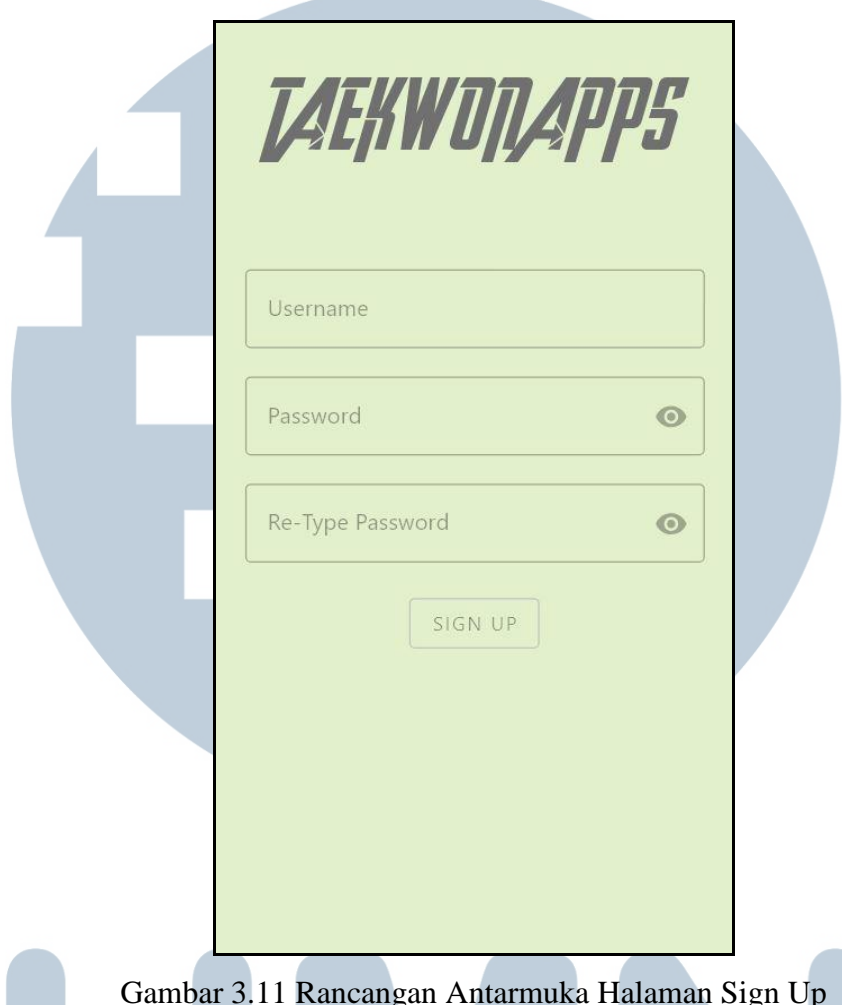

## **3.3.2 Rancangan Antarmuka Halaman Sign Up**

Gambar 3.11 Rancangan Antarmuka Halaman Sign Up Gambar 3.11 di atas menampilkan rancangan halaman *Sign Up* yang digunakan untuk mendaftarkan diri ke dalam sistem. Pada halaman ini *user* diminta untuk mengisi *username* dan *password* yang akan digunakan.

## UNIVERSITAS MULTIMEDIA NUSANTARA

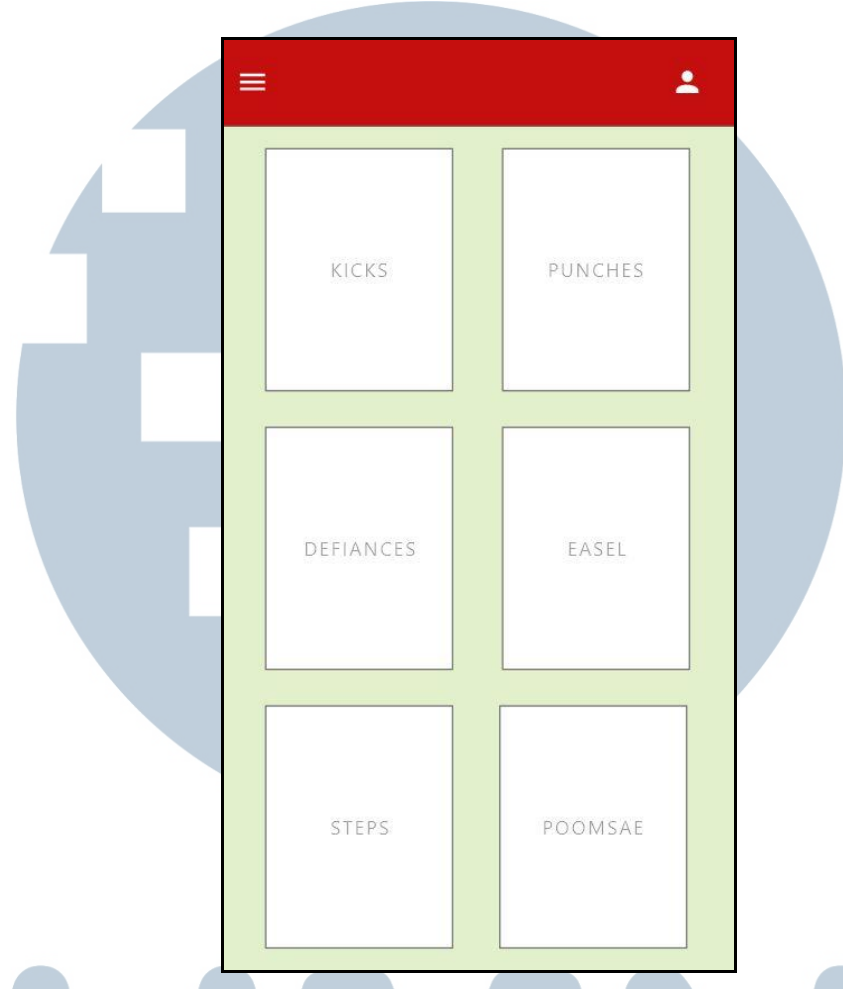

## **3.3.3 Rancangan Antarmuka Halaman Home**

Gambar 3.12 Rancangan Antarmuka Halaman Home

Gambar 3.12 di atas menampilkan rancangan antarmuka dari *home page*. Pada halaman ini terdapat *burger button* untuk menampilkan *navigation drawer*. Terdapat juga beberapa pilihan seperti tendangan, tangkisan, kuda-kuda, pukulan, dan lainnya sebagai tempat untuk mempelajari caranya. Tombol *person* pada bagian atas digunakan S untuk pindah ke halaman *profile*. I M E USANTAR

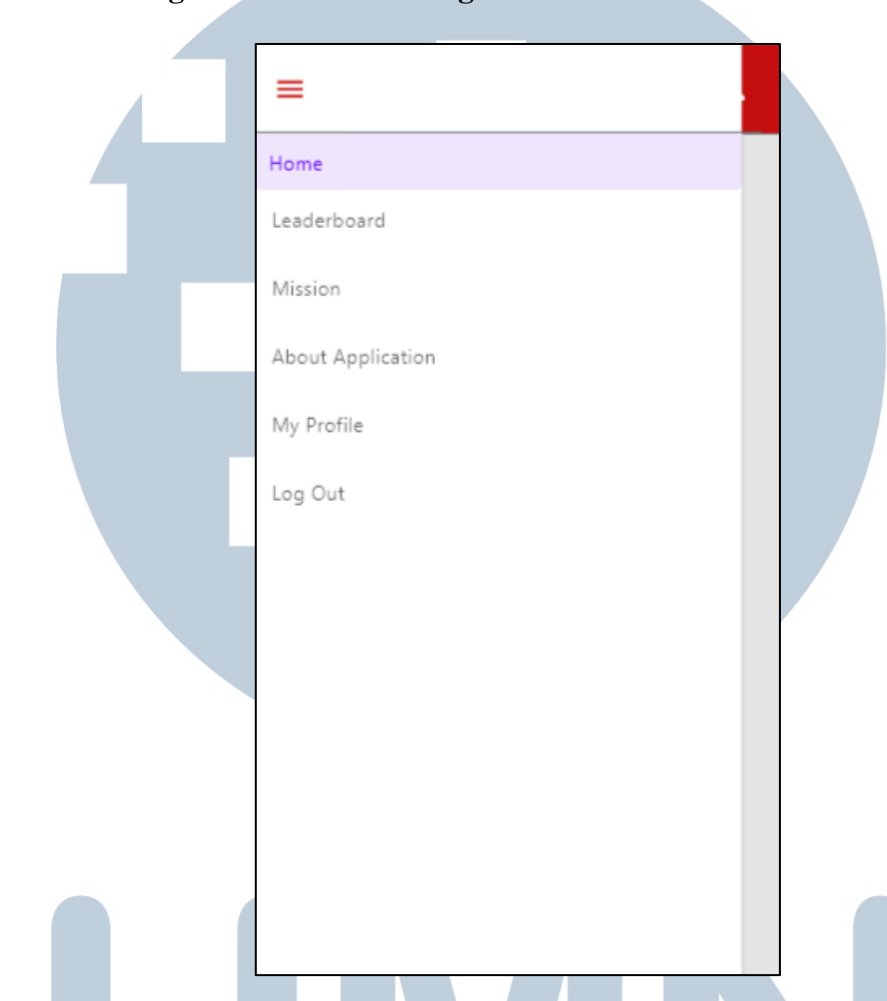

**3.3.4 Rancangan Antarmuka Navigation Drawer**

Gambar 3.13 Rancangan Antarmuka Navigation Drawer

Gambar 3.13 di atas menampilkan rancangan antarmuka ketika *burger button*  pada halaman *home* ditekan. Pada *navigation drawer* terdapat beberapa menu pilihan seperti *leaderboard, mission, about application, settings,* dan *sign out*.

## VIVERSI IА ULTIME **JUSANTAR**

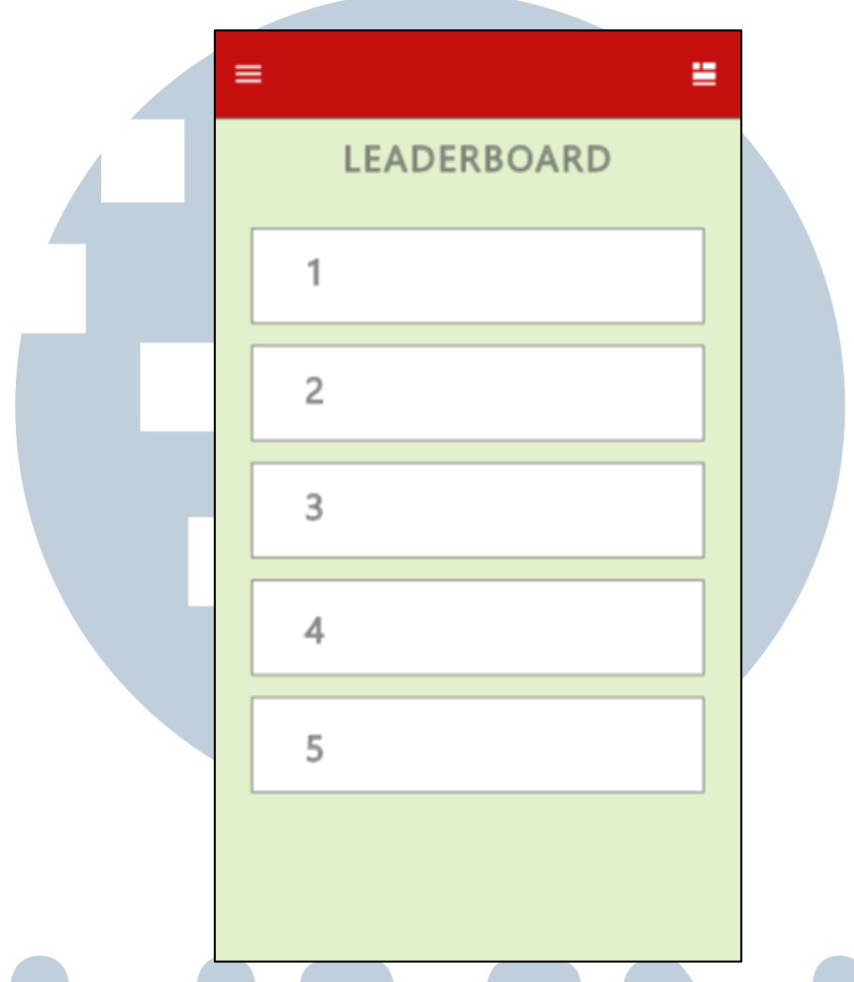

## **3.3.5 Rancangan Antarmuka Halaman Leaderboard**

Gambar 3.14 Rancangan Antarmuka Halaman Leaderboard

Gambar 3.14 di atas menampilkan rancangan dari halaman *leaderboard*. Pada halaman *leaderboard* akan ditampilkan data-data pengguna aplikasi yang diurutkan berdasarkan level yang dimiliki.

## UNIVERSITAS MULTIMEDIA NUSANTARA

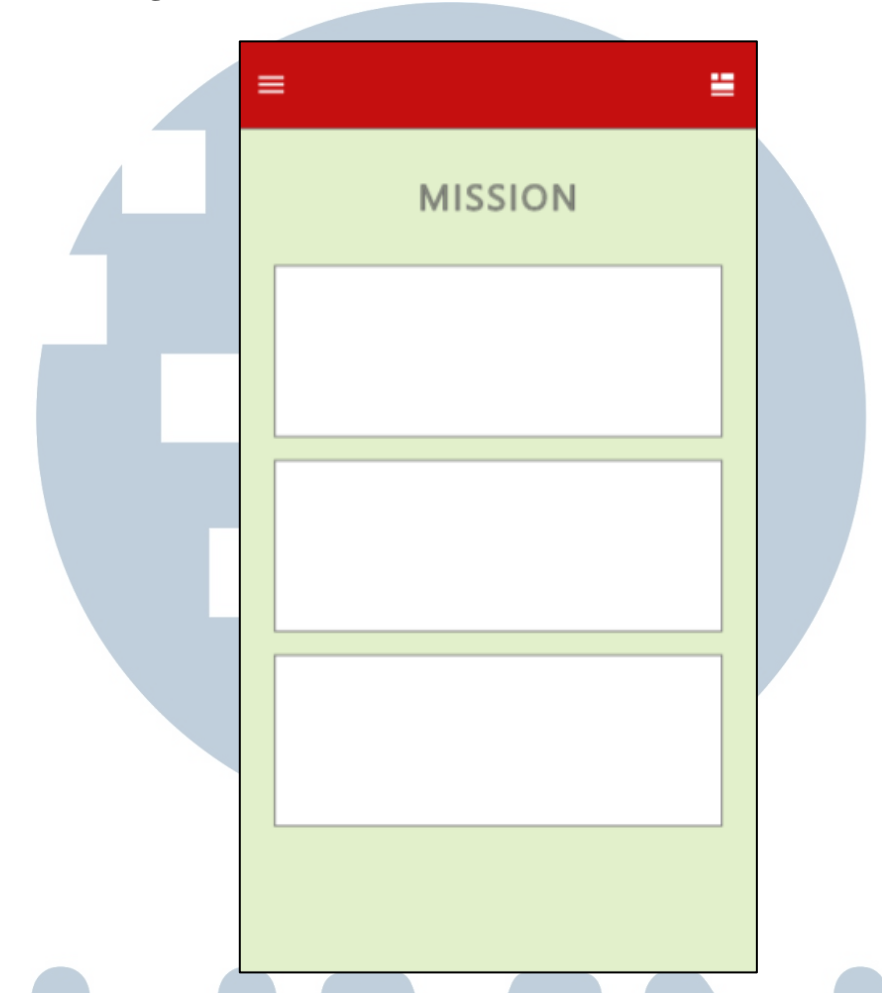

## **3.3.6 Rancangan Antarmuka Halaman Mission**

Gambar 3.15 Rancangan Antarmuka Halaman Mission

Gambar 3.15 di atas menampilkan rancangan halaman *mission*. Misi yang dimiliki setiap level akan bertambah sulit tingkat kesulitannya. Misi yang sudah selesai dikerjakan akan memberikan *points* yang berguna untuk naik ke level selanjutnya.

## NIVERSITAS MULTIMEDIA NUSANTARA

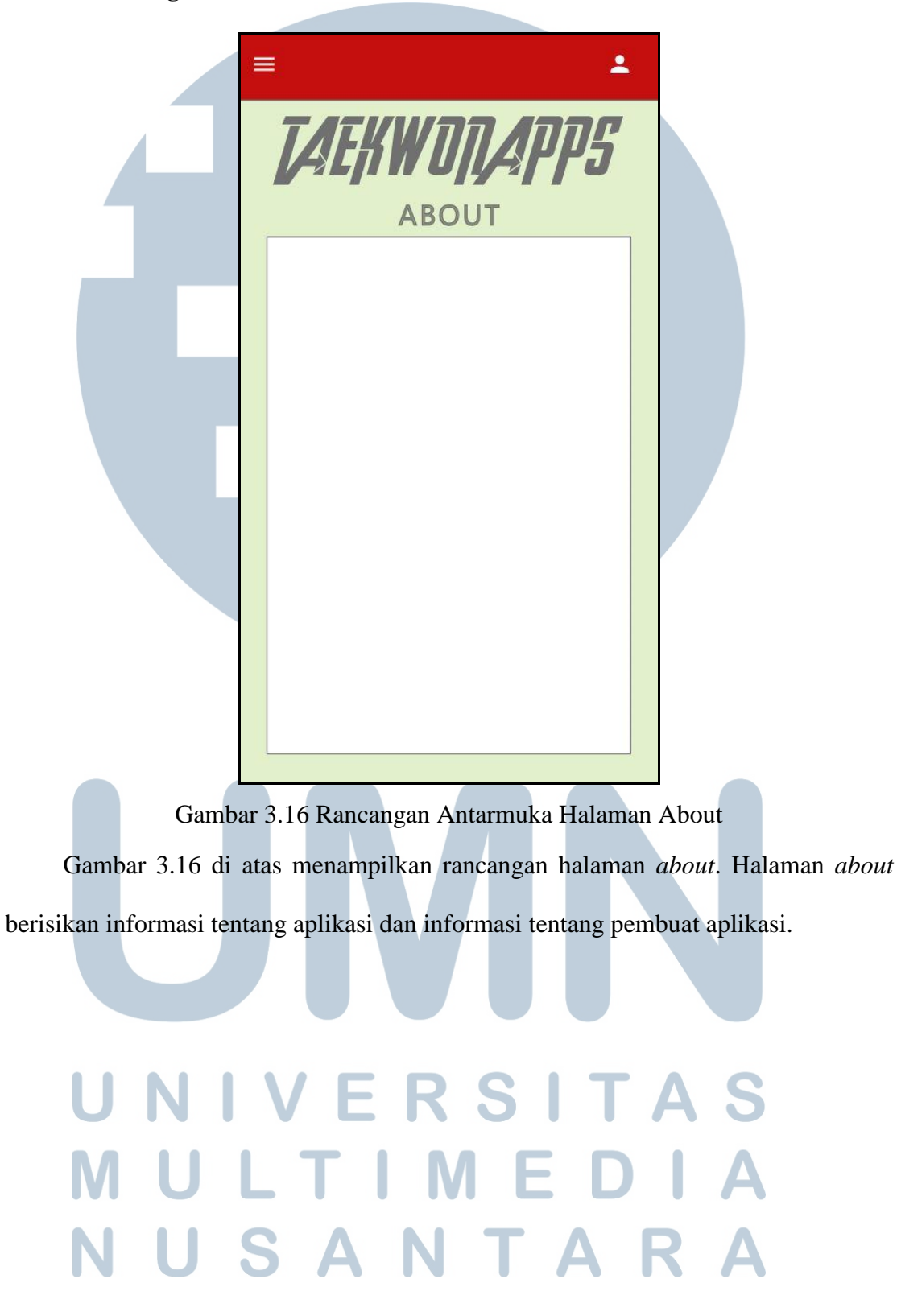

### **3.3.7 Rancangan Antarmuka Halaman About**

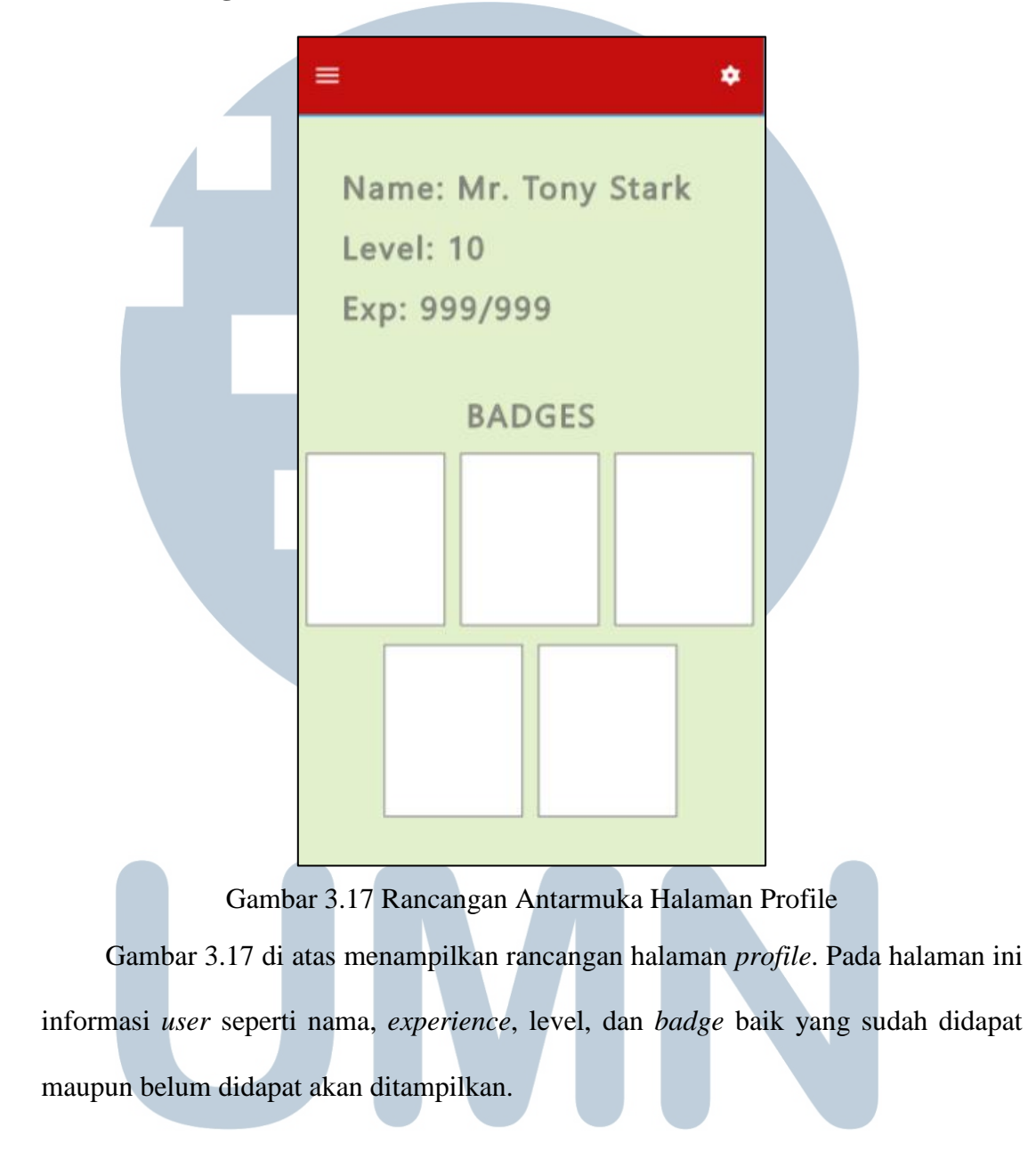

## **3.3.8 Rancangan Antarmuka Halaman Profile**

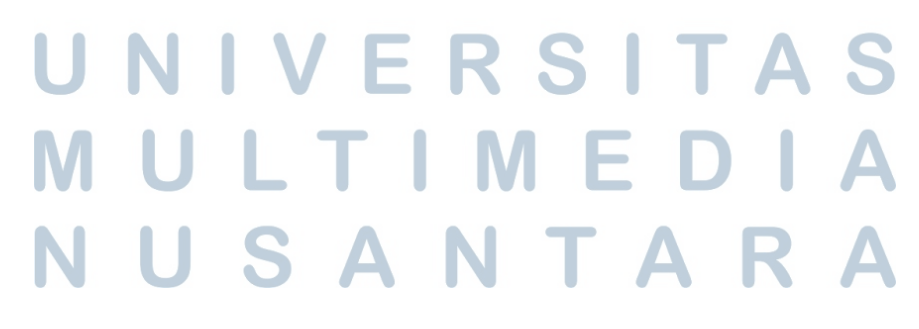

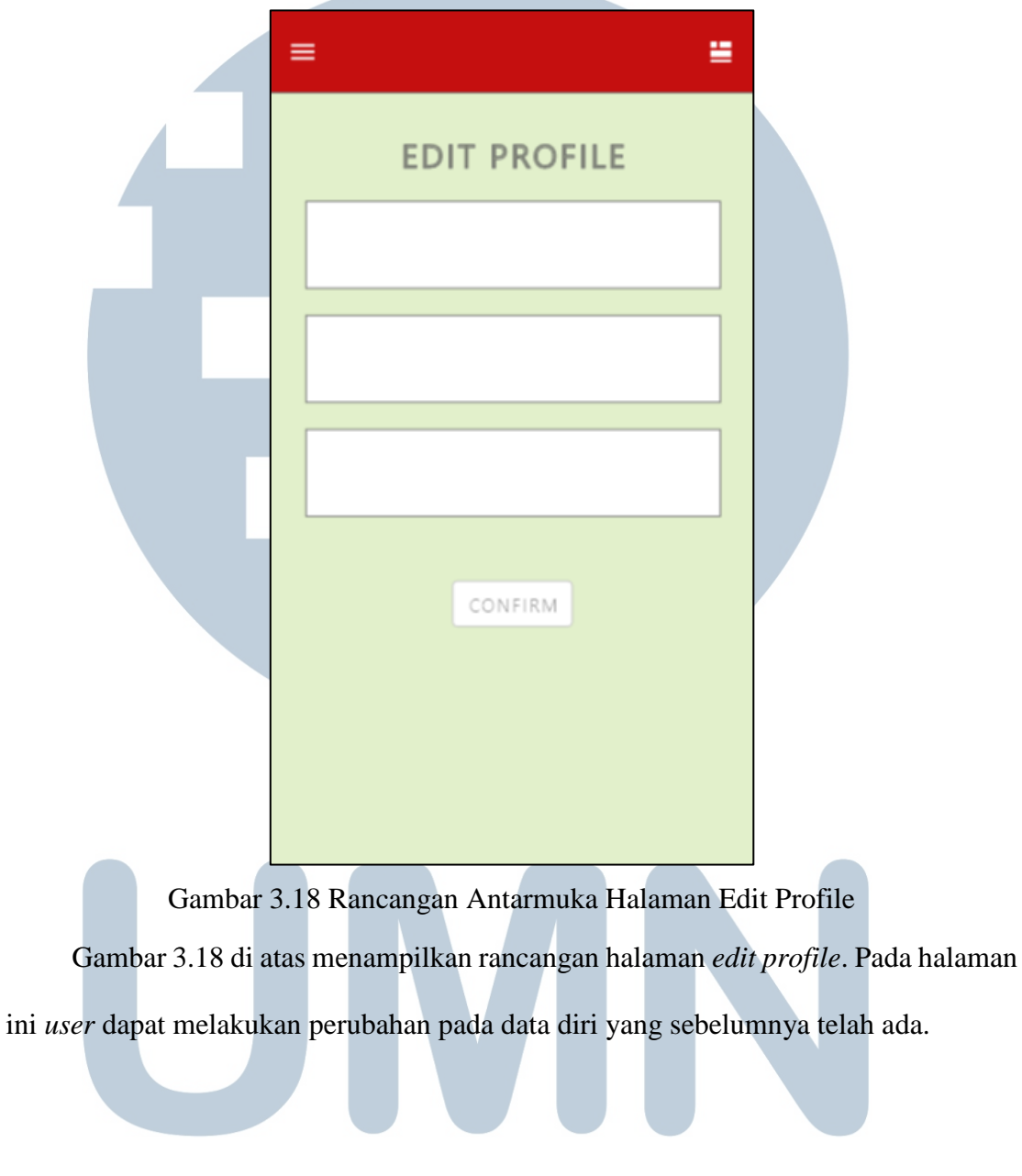

## **3.3.9 Rancangan Antarmuka Halaman Edit Profile**

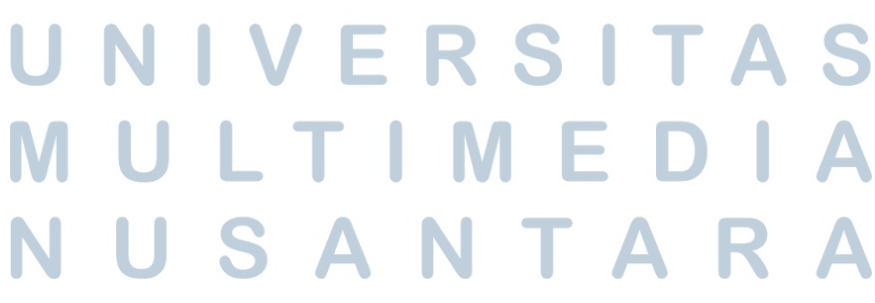

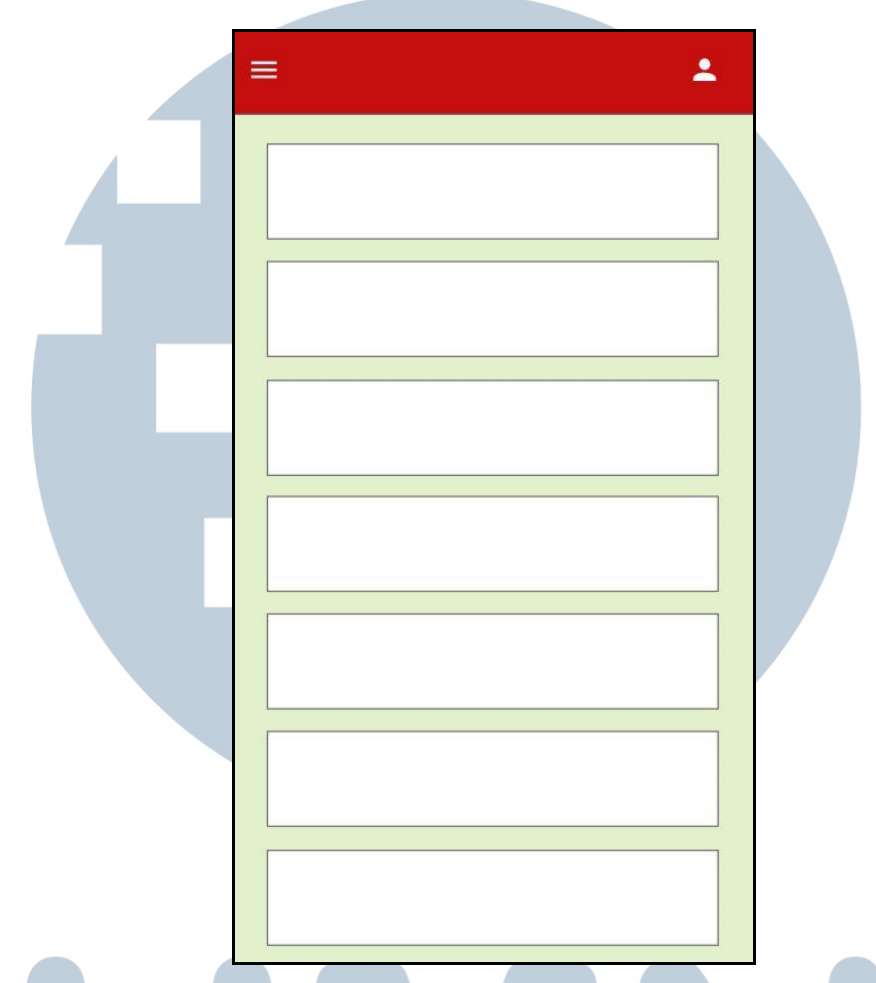

## **3.3.10 Rancangan Antarmuka Pilihan Menu**

Gambar 3.19 Rancangan Antarmuka Halaman Menu List Gambar 3.19 di atas menampilkan rancangan halaman pilihan menu ketika suatu menu pembelajaran dibuka. Pada halaman ini terdapat pilihan-pilihan tendangan, tangkisan, pukulan, kuda-kuda, dan poomsae tergantung menu mana yang dipilih.

## NIVERSITAS MULTIMEDIA NUSANTARA

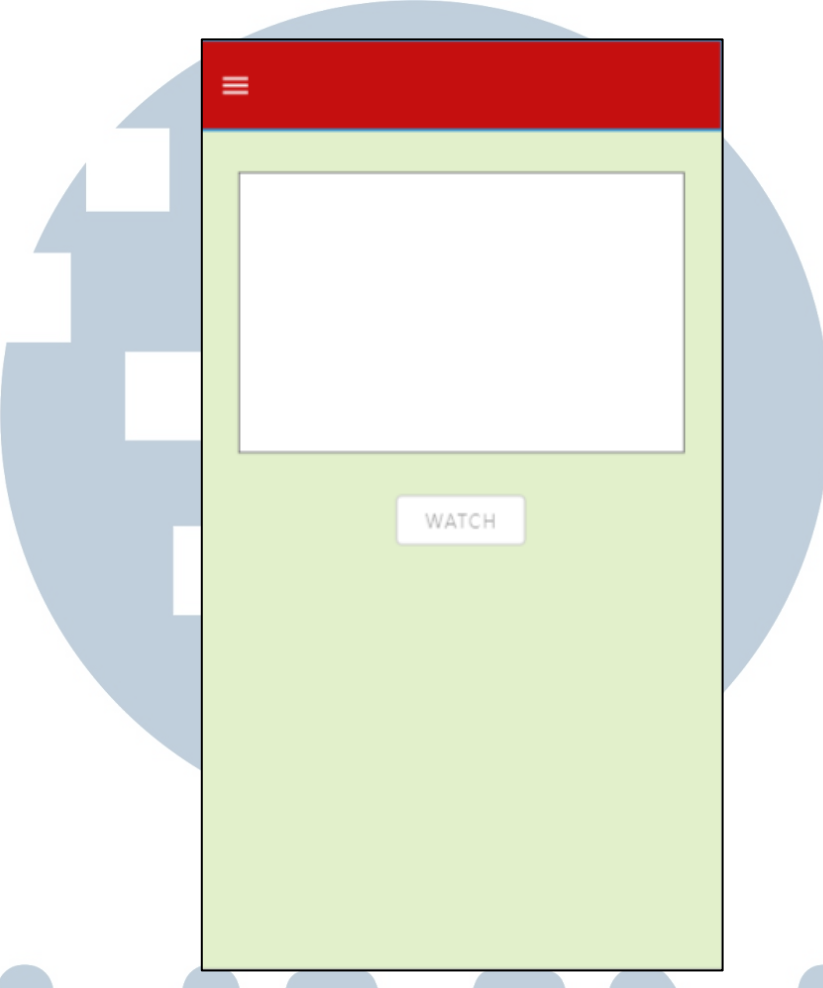

## **3.3.11 Rancangan Antarmuka Detail Menu**

Gambar 3.20 Rancangan Antarmuka Halaman Detail Menu

Gambar 3.20 di atas menampilkan detail dari pilihan yang telah dipilih. Pada halaman ini terdapat juga tombol *watch* untuk melihat video bagaimana cara melakukan gerakan yang diinginkan.

## **3.4 Penggunaan Asset**

Aset yang digunakan di dalam aplikasi ini adalah sebagai berikut.

# **VUSANTAR**

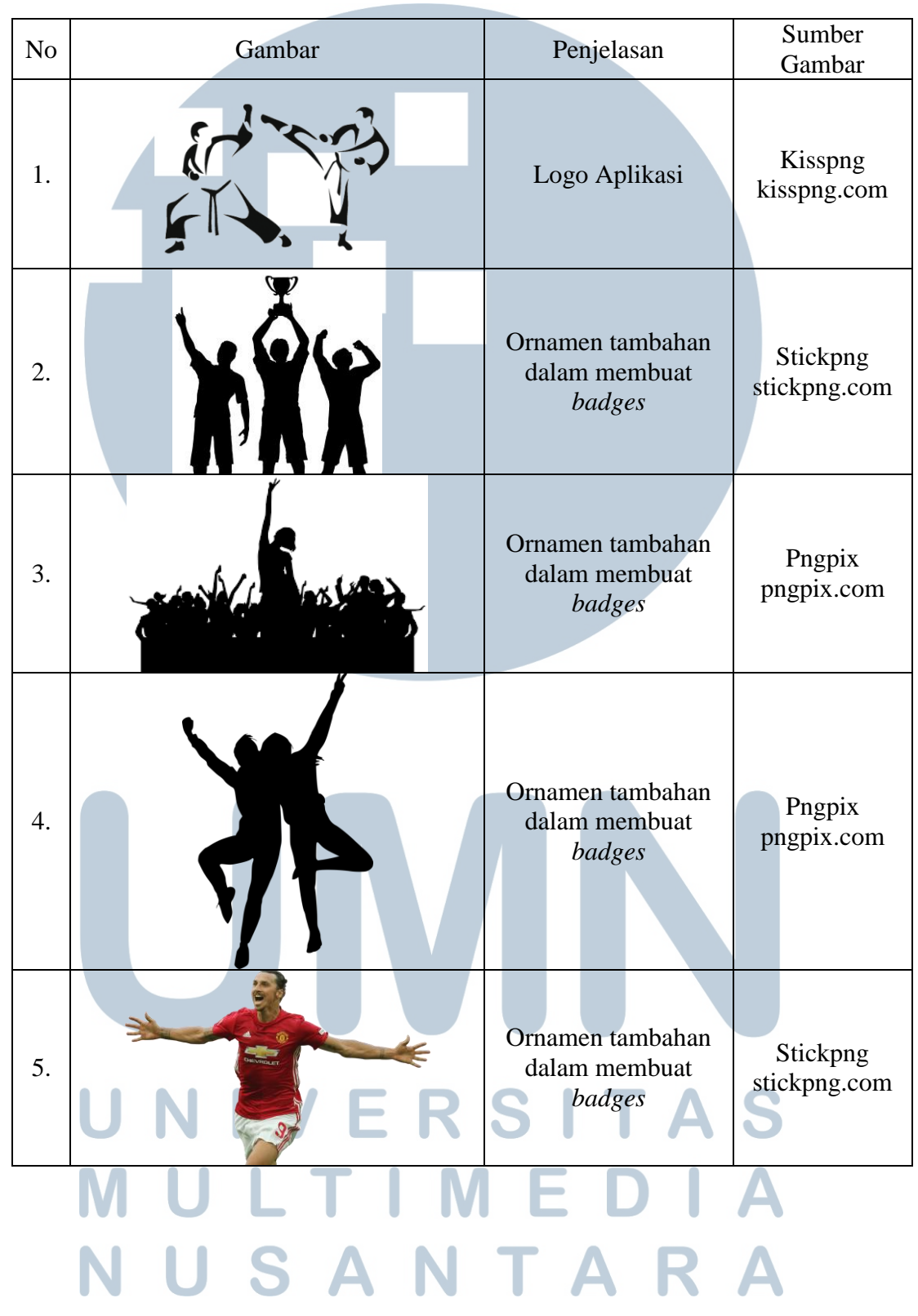

Tabel 3.1 Daftar Aset

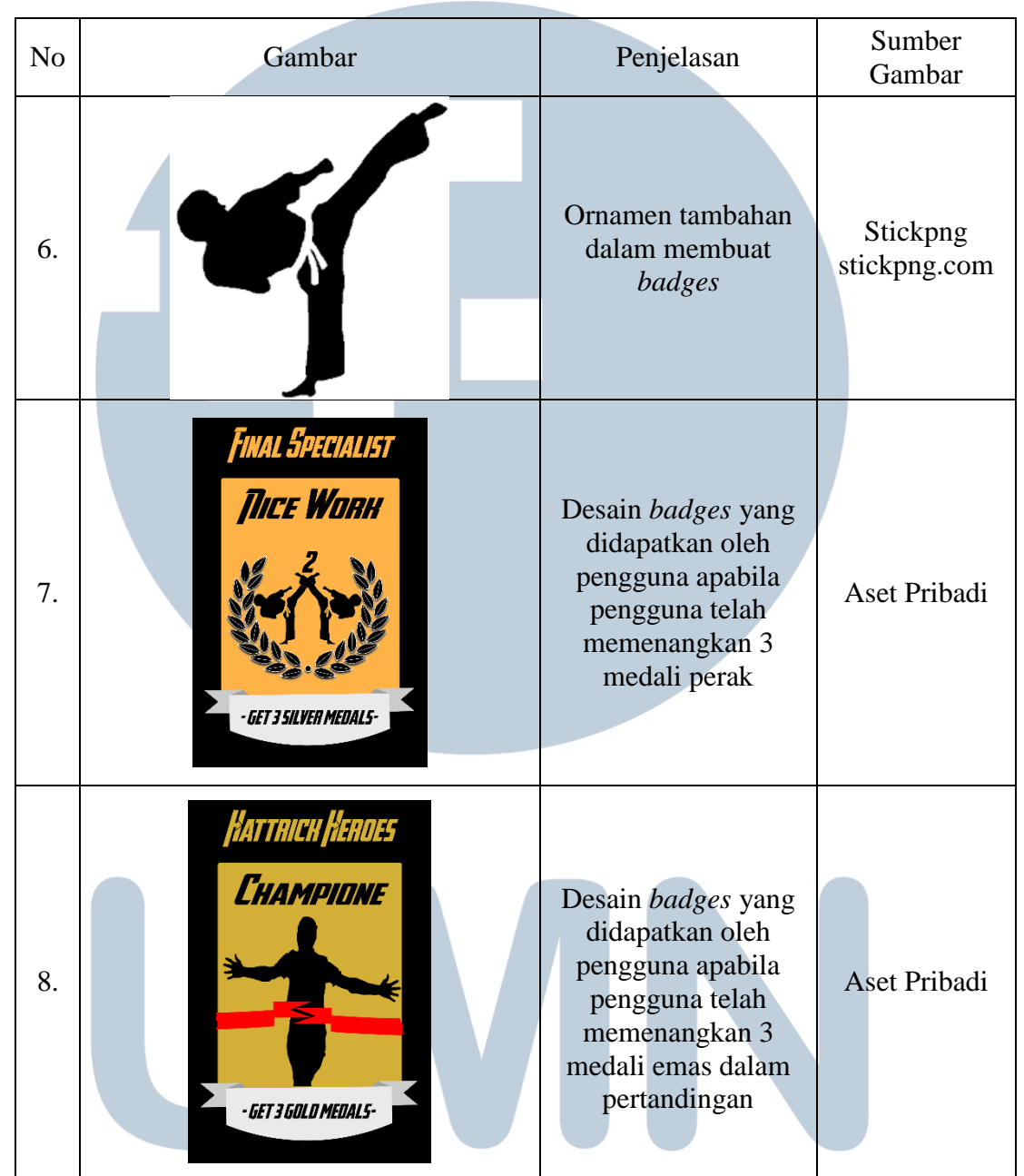

Tabel 3.1 Daftar Aset (Lanjutan)

## U TA S

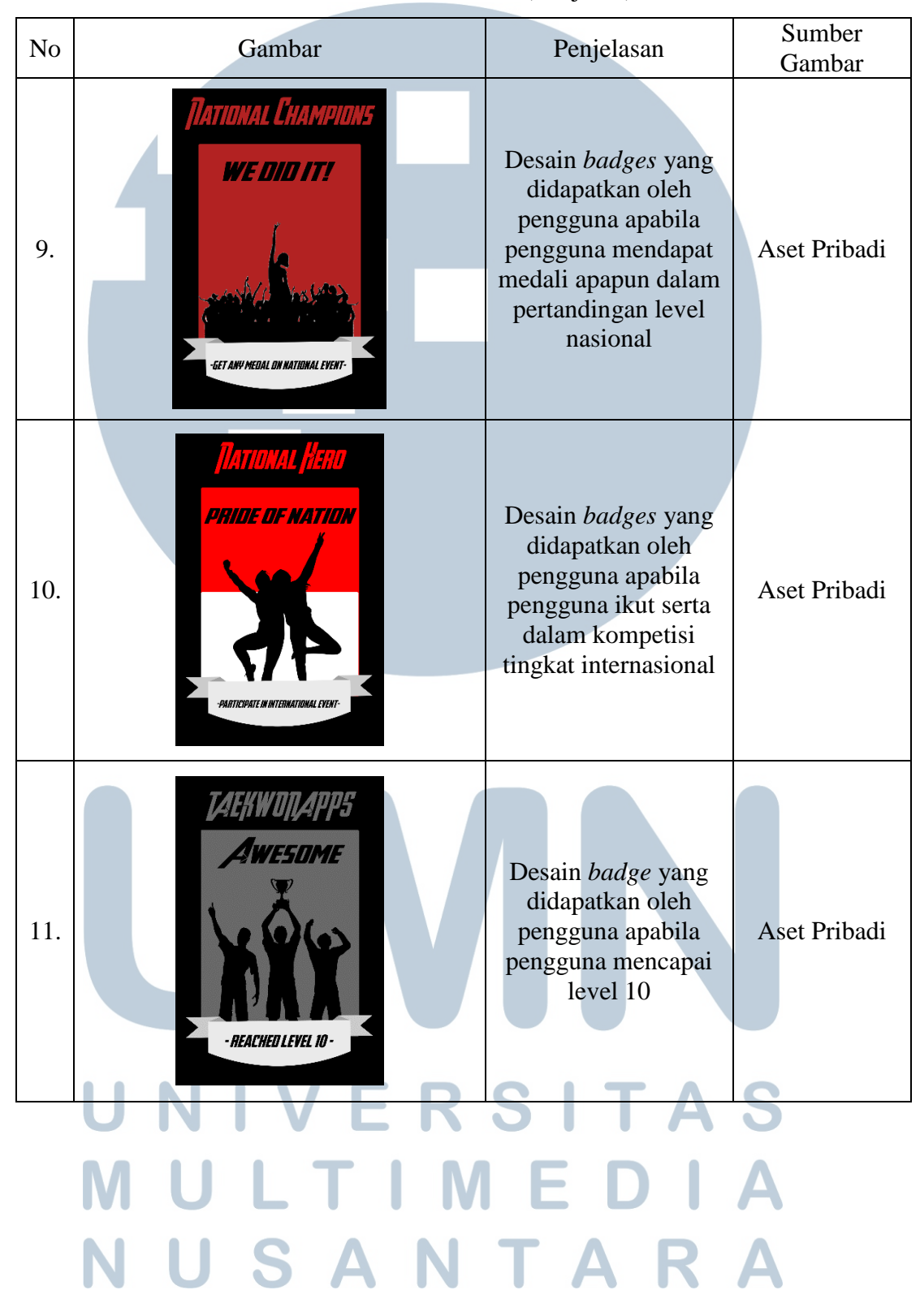

Tabel 3.1 Daftar Aset (Lanjutan)